## Access Student Email

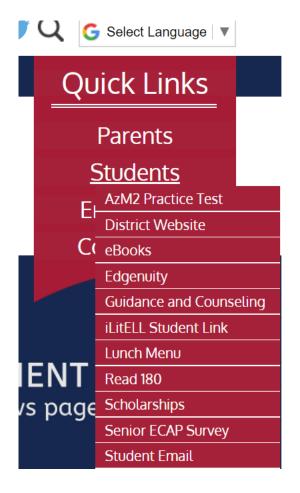

Go to SierraLinda.tuhsd.org and click the dropdown for students, then Student Email.

Sign in to your email using your student email address. (See Below)

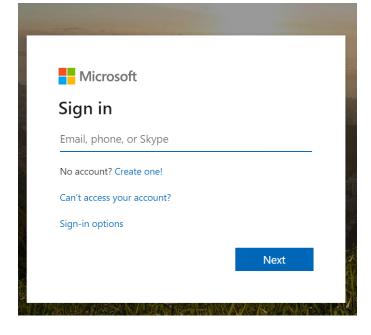

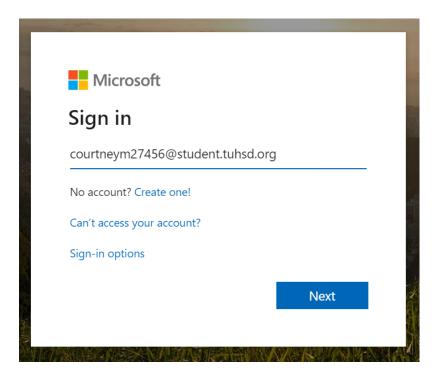

Your email address is your username @student.tuhsd.org.

Your username is your first name, last initial, day you were born, last three of your ID number.

If you cannot get signed in, or do not know your username, contact the HelpDesk at 623-478-4357 from 8 am-3 pm.

When this box pops up, enter your email address again and then your password, the same one you use to get on the computer at school.

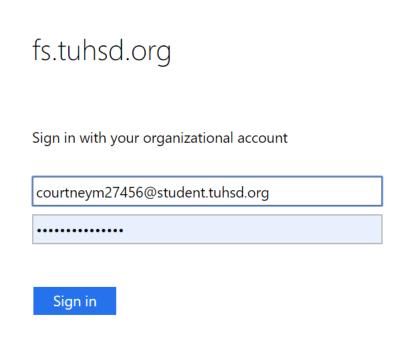

If you have any issues signing in, call the HelpDesk at 623-478-4357. The HelpDesk is open 8 am- 3 pm.

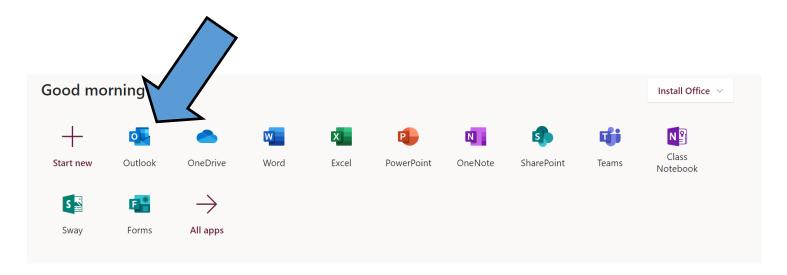

## Outlook is your email. Click here to access!

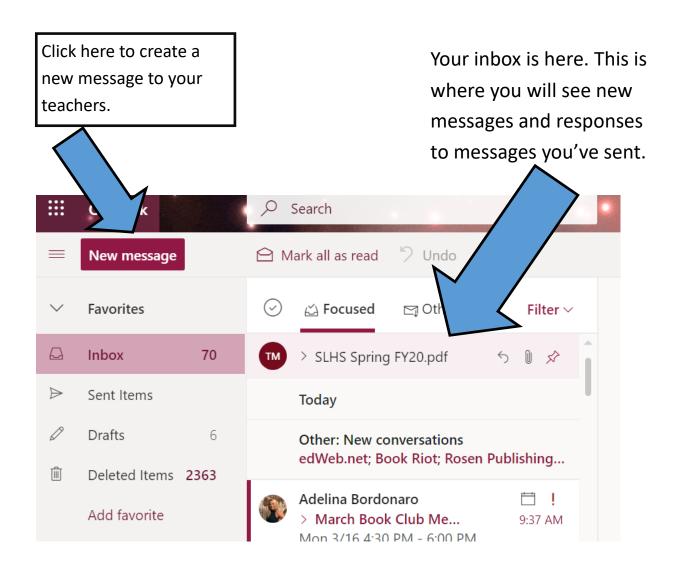